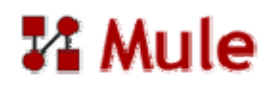

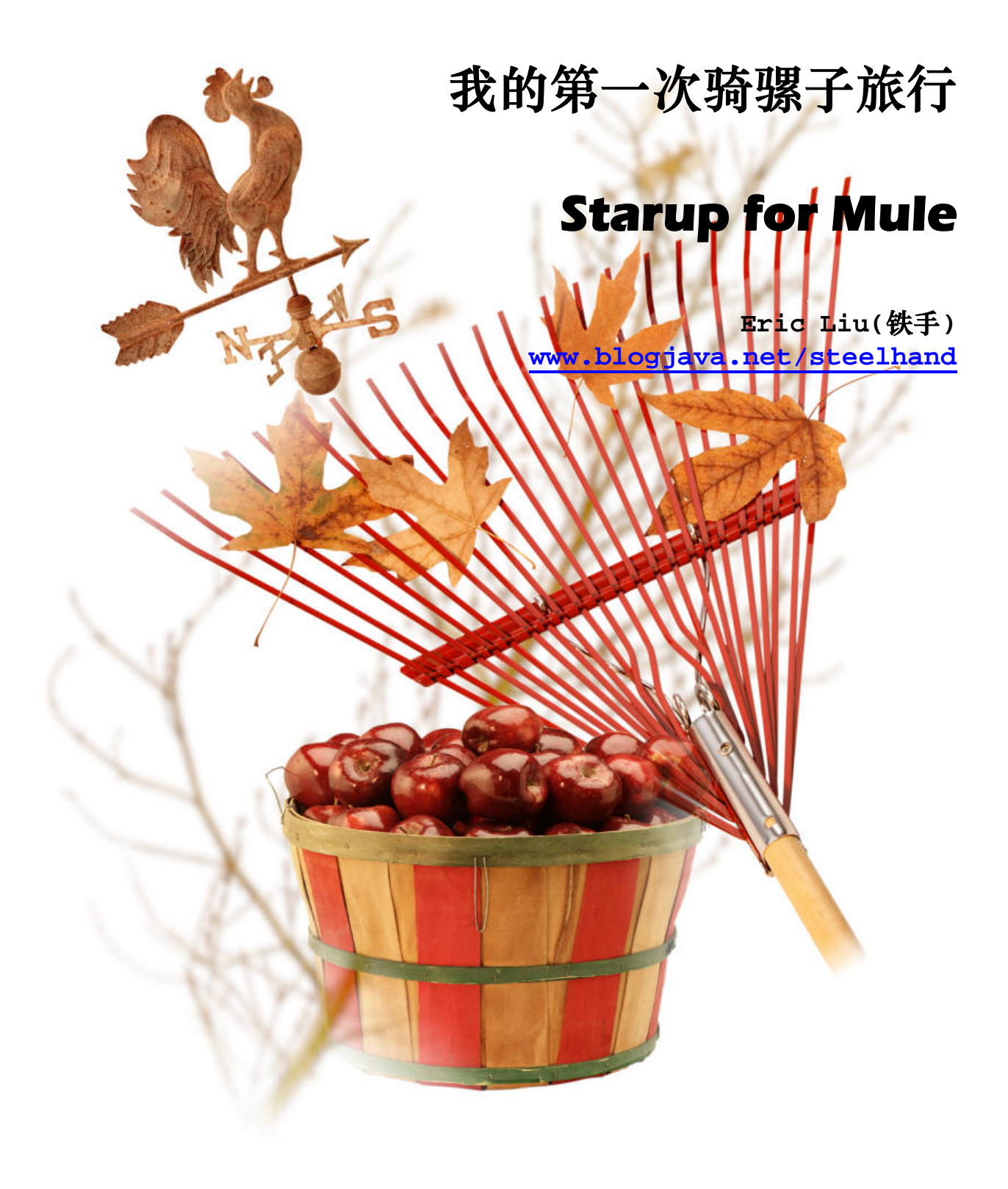

## **1** 环境需求

### **1.1** 操作系统

目前 Mule 可支持多种操作系统,包括:

- Windows XP SP2 and Windows 2000.
- Linux, Solaris, AIX and HP-UX.
- $\n **Mac OSX**\n$

我的机器是 *Windows XP SP2*,所以以此为例。

### **1.2 Java** 环境

目前可支持 Java 1.4+以上的运行环境, 如果需要从源代码自行编译构建, 需要安装 JDK1.5+。

## **1.2.1** 下载 **JDK1.5**。

目前最新版本是 JDK1.5.0\_06, 下载地址是: http://java.sun.com/j2se/1.5.0/download.jsp。 文件(F) 編辑 (E) 查看 (V) 转到 (G) 书签 (B) 工具 (T) 帮助 (H)  $\iff \bigotimes$  ( $\bigotimes$  )  $\bigotimes$  and  $\bigotimes$  and http://java.sun.com/j2se/1.5.0/download.jsp "∑  $\boxed{\blacksquare}$   $\textcircled{\scriptsize{*}}$  #31  $\boxed{\textcircled{\scriptsize{G}}}$ 〕Mozilla Firefox 帮助 ■】Mozilla Firefox 中文帮助 ■】Mozilla Firefox 讨论 ■】Mozilla Firefox 中文版 ■】插件 FAQ API Specifications  $\overline{\phantom{0}}$ Supported System Configurations Documentation Compatibility NetBeans IDE + JDK 5.0 Update 6 J2EE 1.4 includes JDK 5.0 Community Bug Database netBeans  $-$  Forums KP J2EE ₹ Learning This distribution of the J2SE Development<br>Kit (JDK) includes NetBeans IDE, which is a .<br>· New to Java Center<br>· Tutorials & Code Camps Java the SDK nowerful integrated development<br>environment for developing applications on<br>the Java platform. More info... The Java 2 Enterprise Edition 1.4 SDK adds - Training support for EJBs, JSPs, XML, and Web<br>Services APIs in a single bundle. More - Certification - J2SE Learning Path Download JDK 5.0 Update 6 with info - Quizzes NetBeans 5.0 Bundle (English Only) Download J2EE 1.4 SDK Download JDK 5.0 Update 6 with **NetBeans 4.1 Bundle** JDK 5.0 Update 6 includes th The J2SE Development Kit (JDK) supports or J2SE applications. More info mload JDK 5.0 Update 6 Installation structions ReadMe Release St. JRE 5.0 Update 6 inclu ides the The J2SE Runtime Environment (JRE) allows end-users to run Java applications. More info. Download JRE 5.0 Update 6 Installation Instructions ReadMe ReleaseNotes<br>Sun License Third Party Licenses J2SE 5.0 Documentation 完成

选择 Offline 安装的版本, 它是一个自动的 Windows EXE 安装文件。

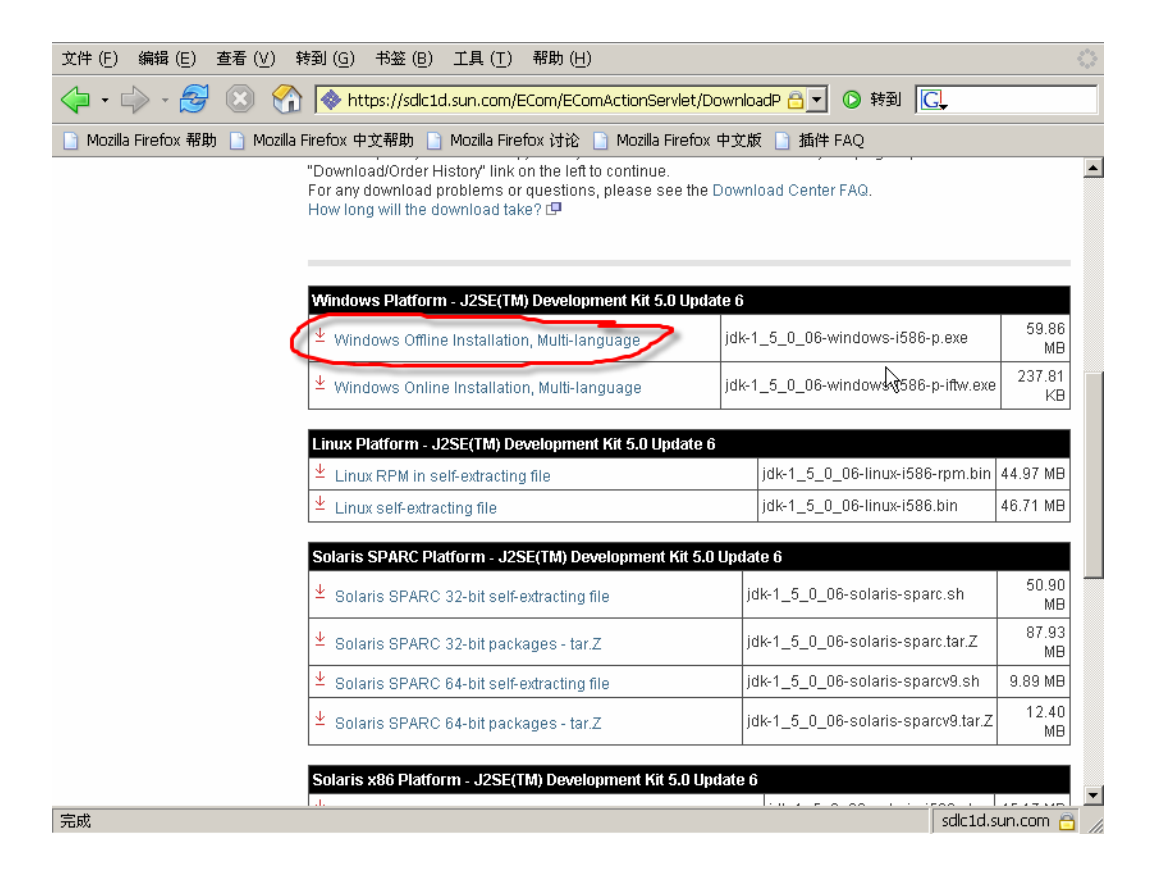

### **1.2.2** 安装

将 JDK 安装在机器上,可选择你想要安装的目录,我们这里设置为: C:\jdk1.5.0\_06。 安装时它还会自动安装一个 JRE。

### **1.2.3** 设置环境变量

选择"我的电脑",在快捷菜单中选择"属性"。在"属性"对话框中选择"高级"页面,选择"环境变量"按 钮。在环境变量中选择"新建",设置 JAVA\_HOME 环境变量,值为你安装的 JDK 路径。

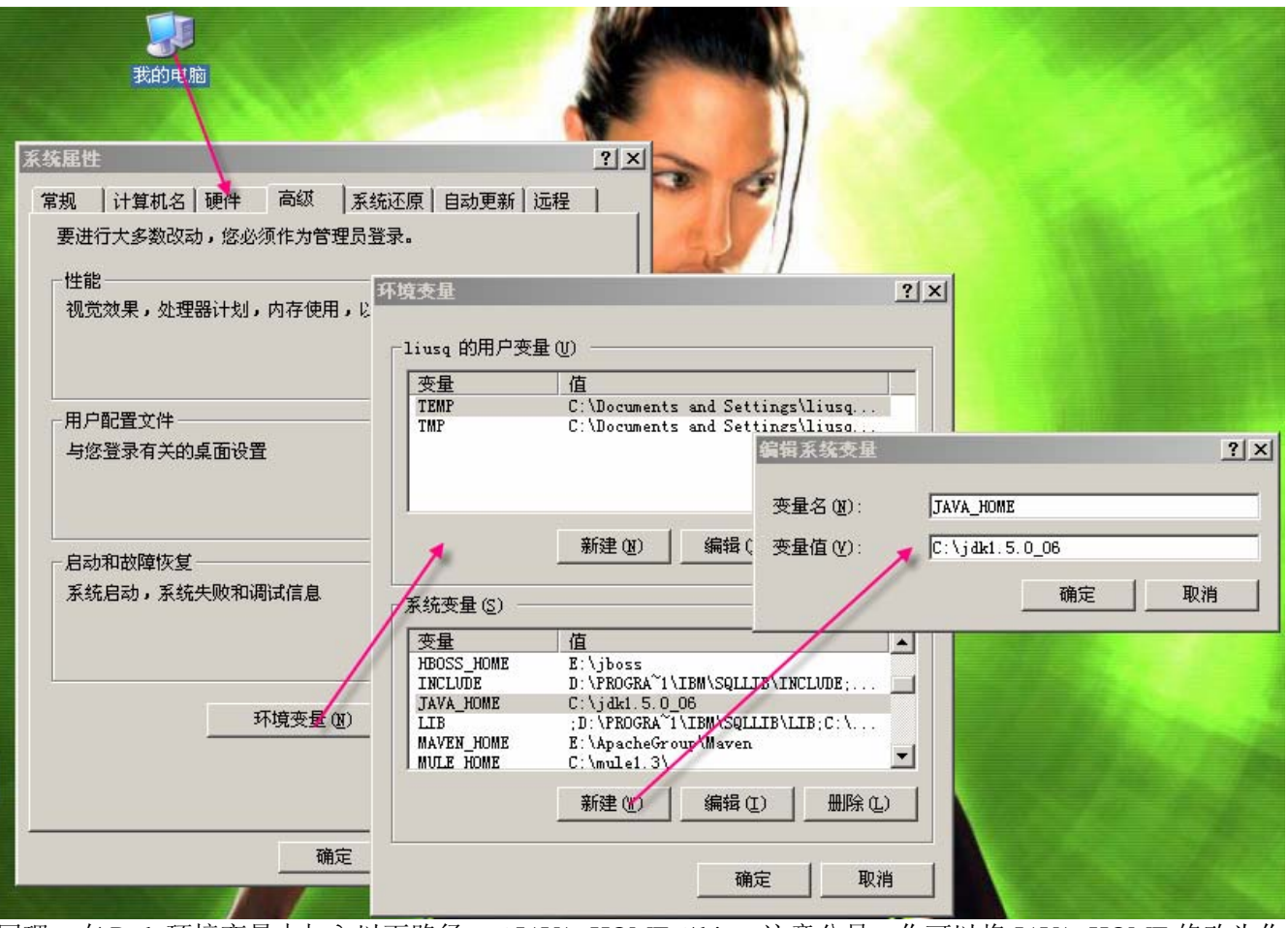

同理, 在 Path 环境变量中加入以下路径 %JAVA\_HOME%\bin, 注意分号, 你可以将 JAVA\_HOME 修改为你 安装的路径。

# **2** 下载和安装 **Mule** 发行包

### **2.1** 下载

在 Mule 的网站下载 Mule 的发行包。地址是: http://mule.codehaus.org/Download。目前版本是 1.3RC。

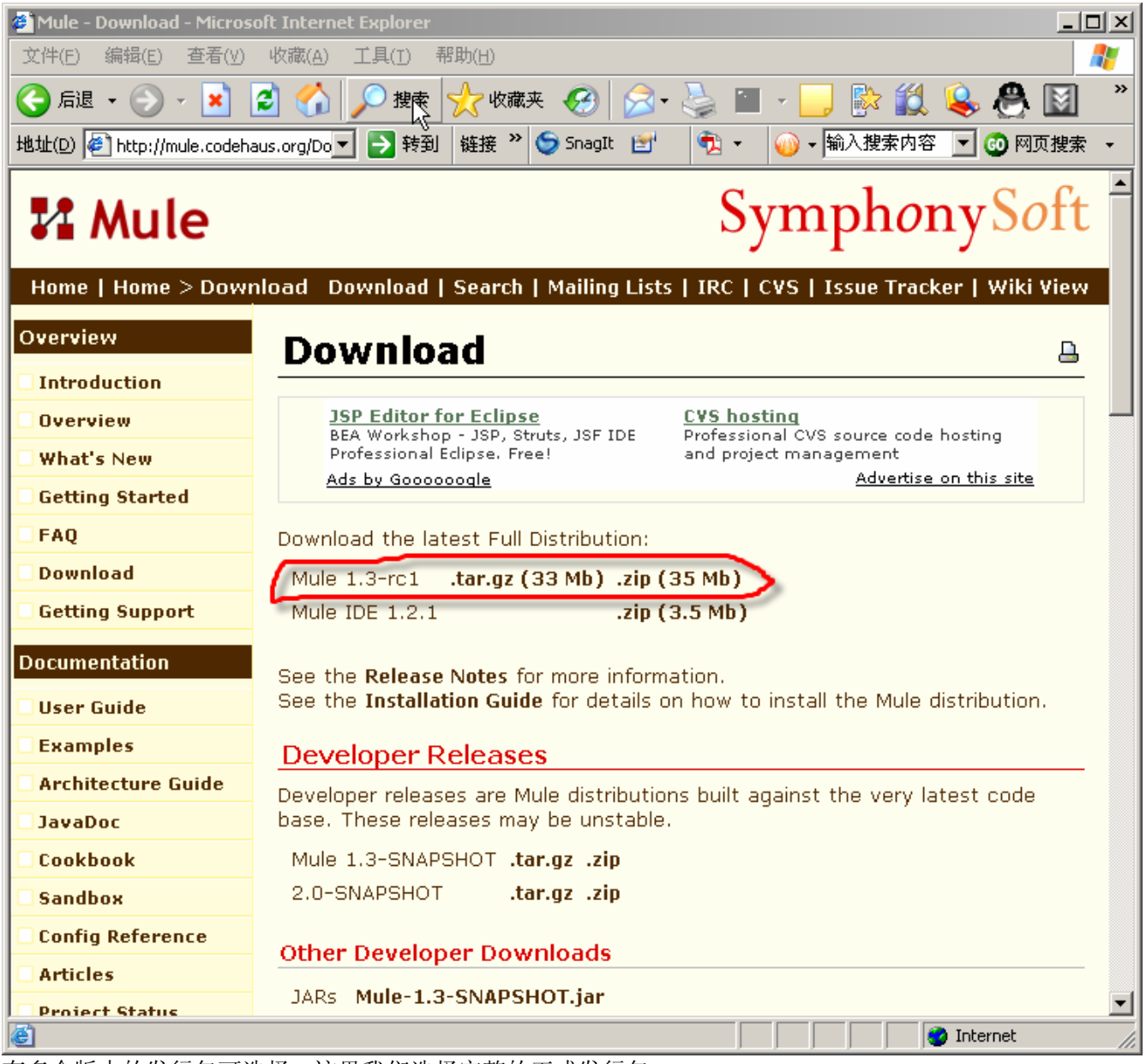

有多个版本的发行包可选择,这里我们选择完整的正式发行包。

## **2.2** 安装

安装 Mule 非常简单,将发行包的压缩文件解压到硬盘上即可。我们设置的路径为: C:\MULE1.3。

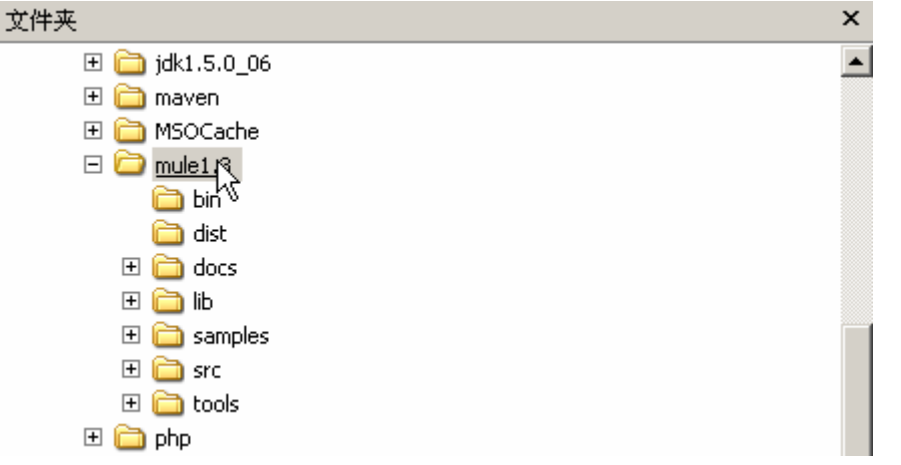

其中, bin 文件夹包含启动所需的脚本和载入工具。Dist 编译目标文件夹;docs 为 API 和相关文档;lib 为所需 的类库; samples 包含附带的实例; src 是 mule 的源代码; tools 包含一些工具。

## **3** 运行测试

我们通过一个基本示例来测试是否安装成功。

Mule 发行包中附带了一些基本例子, 我们使用 echo 这个例子。它从控制台接受用户输入, 然后将信息输出到 屏幕上。虽然非常简单,但是信息从输入到反馈输出经过了一个典型的消息路径(我们下面会详细介绍)。

打开一个命令窗口,进入 Mule 安装文件夹下面的 samples\echo\bin 文件夹,运行 mule-echo.bat:

#### **Mule-echo**

则 Mule Server 会启动, 出现一些启示信息, 如下图: 表示 Mule 可以在 TCP:60504 端口接受连接。

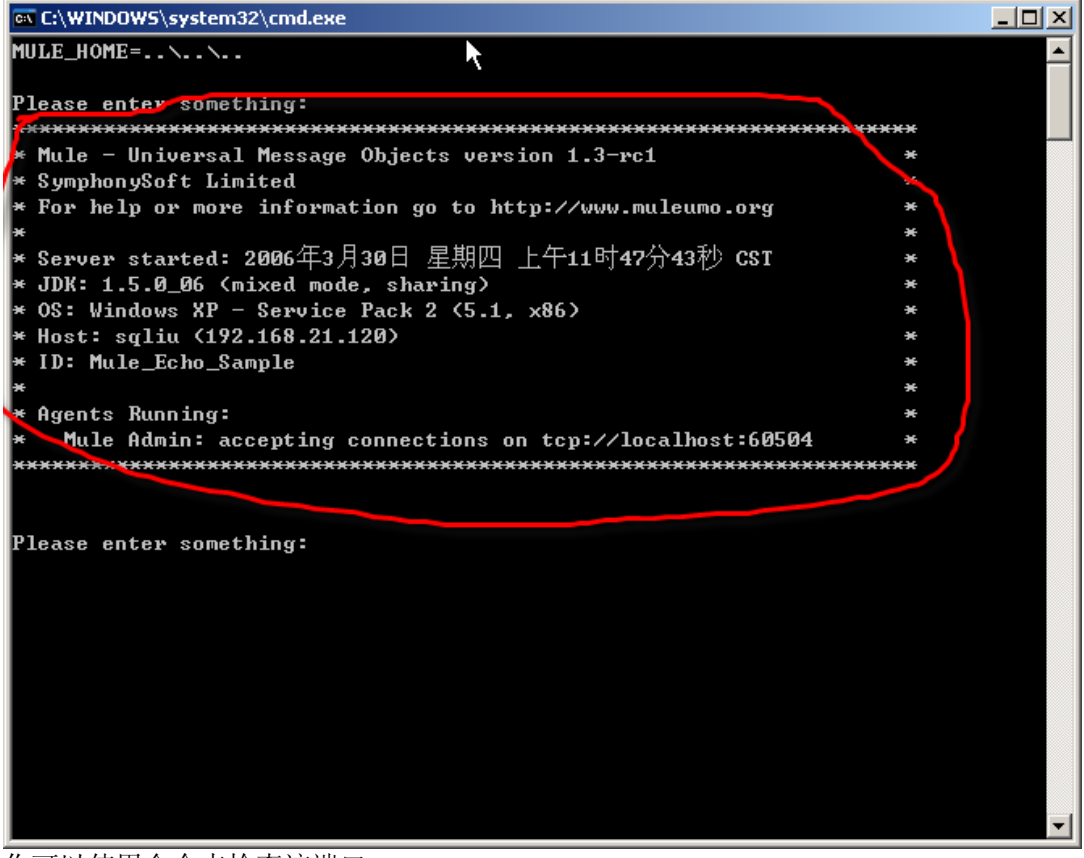

你可以使用命令来检查该端口: **netstat -an|find "60504"** 

可以看到,echo 也已经启动,并且出现了提示信息。我们输入任何信息,他都会原样输出到屏幕上。

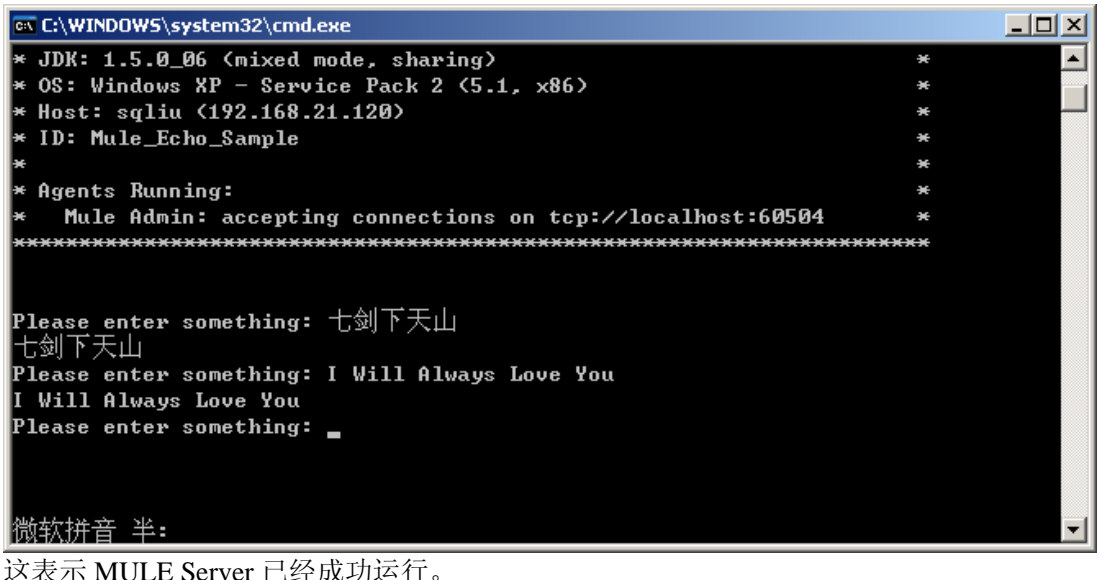

关闭 Mule 只需要关闭控制台窗口, 或者 Ctrl+C 即可。

## **4 Echo** 应用之体验

### **4.1** 概述

整个应用的结构如下,Echo 的核心业务功能实现为 EchoUMO(UMO 在 MULE 中被称为统一消息对象)。客户 可以通过不同的协议方法与之进行交互。最基本的是通过系统的 Stream 连接器来交互。当然也可以通过 SOAP 来通过 HTTP 进行交互。本例使用前者。

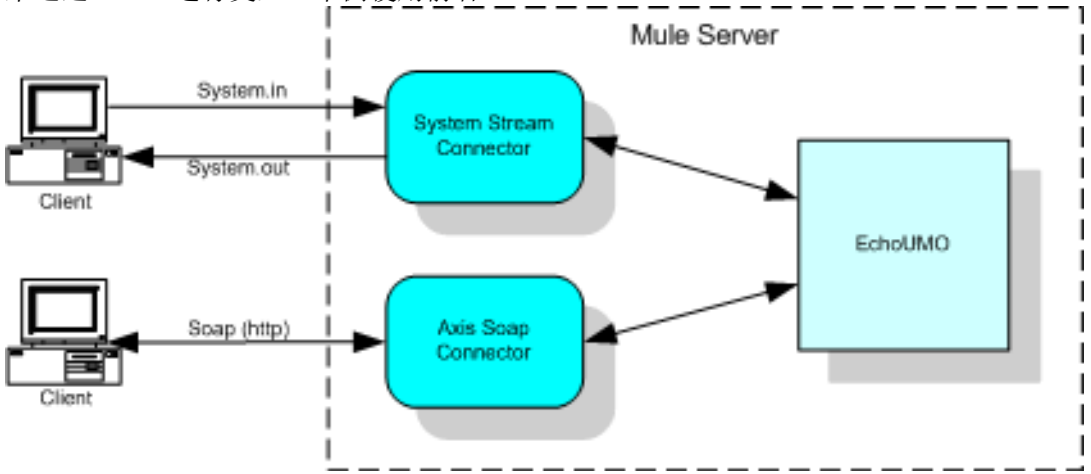

### **4.2** 服务实现

服务首先被定义为一个接口,只有一个方法 Echo ():

```
public interface EchoService 
{
```
#### 具体的实现为 EchoComponent:

**}**

**}**

```
package org.mule.components.simple; 
public class EchoComponent extends LogComponent implements EchoService 
{ 
    public String echo(String echo) { 
        return echo; 
    }
```
EchoComponent 扩展了一个 MULE 的类 logCompoment, 以让其具有 log 能力。然后实现了 echo 方法。该方法 很简单,紧紧是将输入的参数原样返回。

你可以修改实现来修改其具体行为。

所以, 整个类图十分简单, 如下所示:

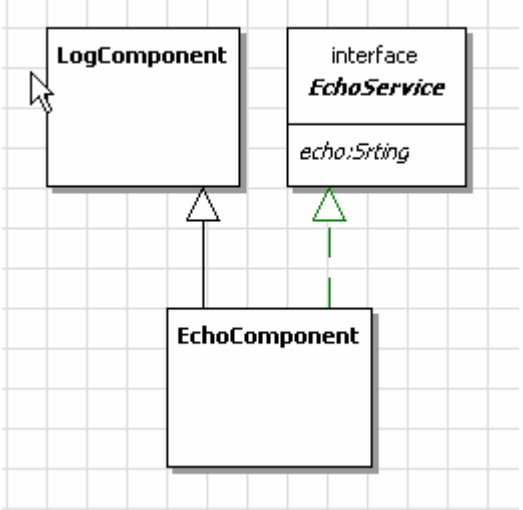

### **4.3** 服务定义

```
MULE 通过 XML 配置文件来定义服务(这已经是通用方法了\mathbb{G})。
<mule-descriptor name="EchoUMO"
       implementation="org.mule.components.simple.EchoComponent"> 
</mule-descriptor>
```
定义的元素为 <mule-descriptor>, 其中的 name 属性制定了该服务的名称, implementation 指定了具体实现该 服务的类。你可以调整着个属性来改变不同的实现版本。 这也是一种 DI (IoC), 呵呵。

### **4.4** 定义服务的调用 **I/O**

定义了服务,还需要定义对其调用的方式,包括进入方式(inbound)和出站方式(outbound)。这实际上是定 义服务的端点(EndPoint)。服务端点可以通过多种方式来进行,比如 WS, JMS 等。这里我们首先通过系统 的 I/O Stream 来进行。

**<mule-descriptor name="EchoUMO"**

```
 implementation="org.mule.components.simple.EchoComponent"> 
       <inbound-router>
           <endpoint address="stream://System.in"/>
       </inbound-router>
       <outbound-router>
           <router className="org.mule.routing.outbound.FilteringOutboundRouter">
              <endpoint address="stream://System.out"/>
           </router>
       </outbound-router>
</mule-descriptor>
```
<inbound-router>(入站路由器)元素定义了服务向外暴露的 Endpoint, 这里, 我们定义的是一个 System Stream, 通过地址 Stream://来引用。还有其它一些端点方法, 比如, 通过 SOAP 暴露为 WS, 这样, 就可以增加另外的 端点定义:

```
<mule-descriptor name="EchoUMO"
       implementation="org.mule.components.simple.EchoComponent"> 
       <inbound-router>
           <endpoint address="stream://System.in"/>
           <endpoint address="axis:http://localhost:8081/services"/>
       </inbound-router>
       <outbound-router>
           <router className="org.mule.routing.outbound.FilteringOutboundRouter">
              <endpoint address="stream://System.out"/>
           </router>
       </outbound-router>
</mule-descriptor>
```
斜体部分就将这个服务暴露为一个 Axis WebService,可以通过地址 http://localhost:8081/services 进行访问。

出站端点也定义为一个 System Stream, 但是这里使用了一个 Mule 的内建类型,具有额外的过滤能力。

最后就是定义连接 system stream 的 connector,以便可以通过 console 来访问之::

```
<connector name="SystemStreamConnector"
       className="org.mule.providers.stream.SystemStreamConnector"> 
       <properties>
          <property name="promptMessage" value="Please enter something: "/>
          <property name="messageDelayTime" value="1000"/>
       </properties>
</connector>
```
其中 promptMessage 是可以定制的提示信息, 出现在 console 中。这里还定义了一个消息的延迟时间, 虽然没 什么用。

对于暴露为 WS 的服务,这里无须针对其定义专门的 outbound router, 它会自动通过 HTTP 返回 SOAP 消息。

### **4.5** 运行

运行和通过控制台调用的情形我们前面已经看到,这里只是说明一下通过 SOAP 的调用。 在浏览器地址栏输入:

**http://localhost:8081/services/EchoUMO?method=echo&param=Is%20there%20an%20echo %20in%20here?**

其中:

http://localhost:8081/services 是调用服务的地址, EchoUMO 是服务名称, mothod 是服务中需要调用的方法, 而 param 则是需要传递的参数。

浏览器中返回的是 SOAP 封装的响应消息, 我们看到在地址栏中输入的参数, 又被反馈回来了!

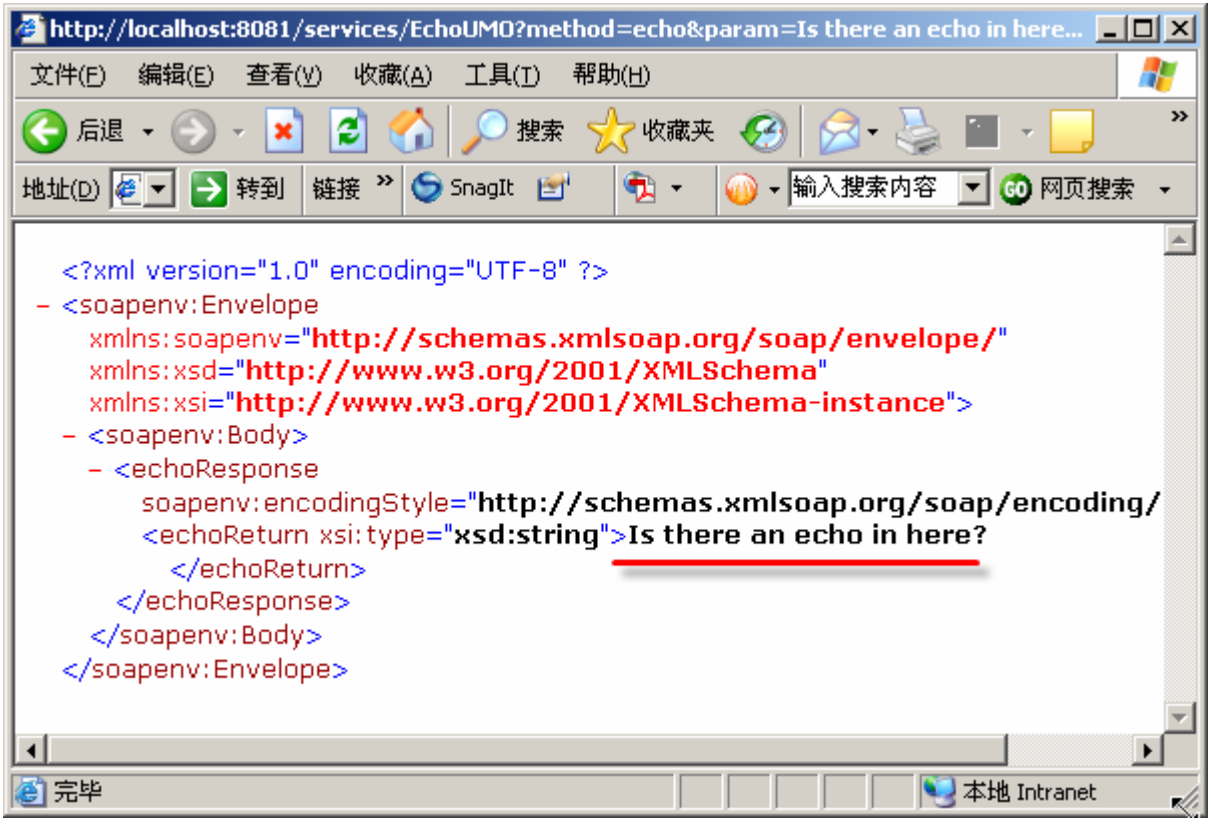

# **5** 结束语

完。